## **[Wzorce kwestionariuszy](https://pomoc.comarch.pl/altum/20240/documentation/wzorce-kwestionariuszy/)**

W systemie istnieje możliwość tworzenia własnych kwestionariuszy ankietowych w oparciu o wcześniej zdefiniowane pytania i odpowiedzi. Lista wzorców jest dostępna z poziomu *Konfiguracja* → *CRM* → *Wzorce kwestionariuszy.*

Zakładka *Lista wzorców kwestionariuszy* prezentuje zdefiniowane w systemie wzorce.

Formularz składa się z dedykowanej zakładek *Ogólne* oraz *Obiekty* oraz standardowych zakładek *[Załączniki](https://pomoc.comarch.pl/altum/documentation/handel-i-magazyn/dokumenty-ogolne/szczegoly-pozycji/zakladka-zalaczniki/)* [i](https://pomoc.comarch.pl/altum/documentation/handel-i-magazyn/dokumenty-ogolne/szczegoly-pozycji/zakladka-zalaczniki/) *[Historia](https://pomoc.comarch.pl/altum/documentation/handel-i-magazyn/dokumenty-ogolne/formularze-dokumentow/zakladka-kody-rabatowe-opis-analityczny-atrybuty-zalaczniki-i-historia-zmian/#Zakladka_Historia_zmian) zmian.*

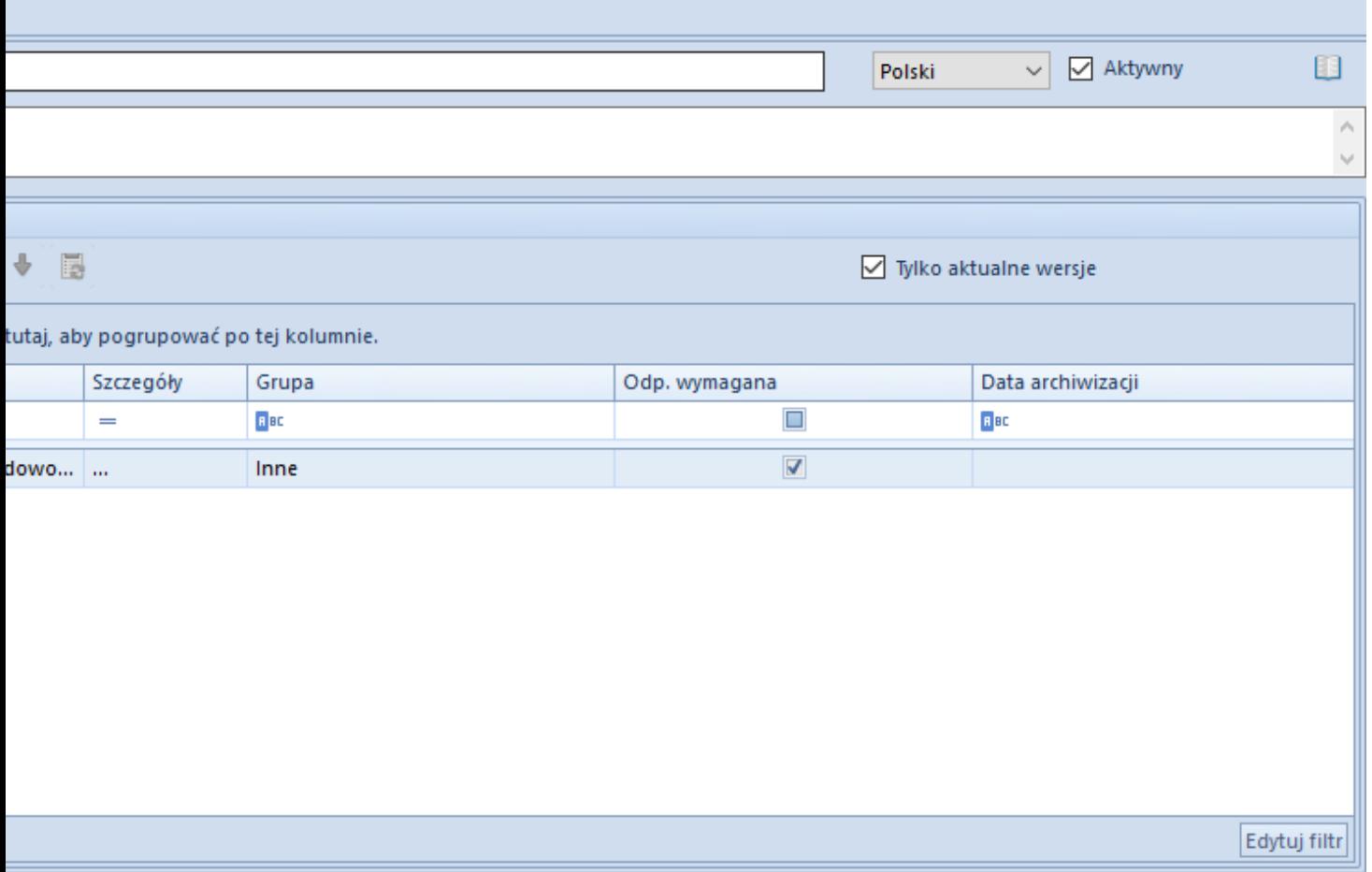

kwestionariusza

Definiowanie pytań, z których składa się kwestionariusz zostało opisane w artykule *[Definiowanie kwestionariuszy](https://pomoc.comarch.pl/altum/documentation/crm-i-rodo/kwestionariusze/definiowanie-kwestionariuszy/)*. Przed zapisaniem nowego wzorca należy uzupełnić pole *Nazwa*.

Aby istniała możliwość wykorzystania zdefiniowanego wzorca kwestionariusza, należy przypisać go do obiektu, dla którego ma być dostępny. Z poziomu zakładki *Lista obiektów* można udostępnić wzorzec dla:

- **Kontrahenta**
- **Pracownika**
- **Kontaktu**
- **Spotkania**
- **Osoby kontaktowej**

Przypisane do kwestionariusza obiekty będą również widoczne na zakładce *Obiekty*, na formularzu kwestionariusza.